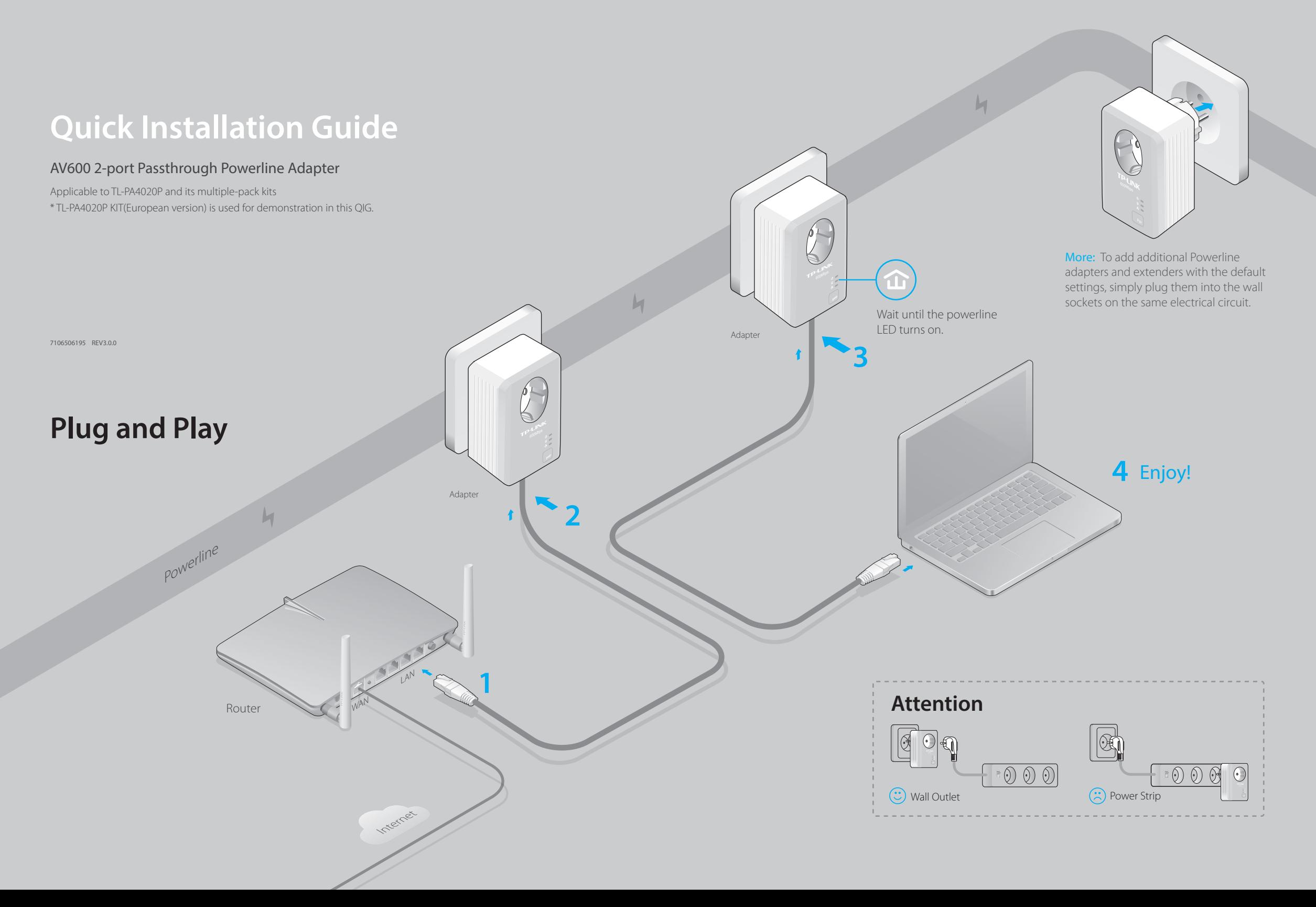

## **Set Up a Secure Powerline Network by Pairing (Recommended)**

You can use the Pair button on **two devices at a time** to create or join a secure powerline network. Tips: We recommend that you plug in the powerline devices near each other when pairing.

1 Press the **Pair** button for 1 second. 2 Within 2 minutes, press the Pair button for 1 second.

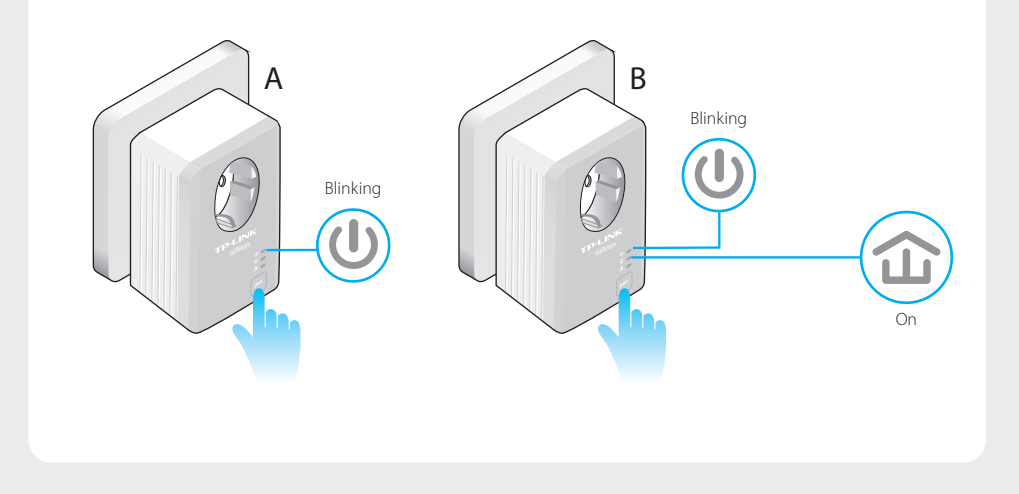

# To create a secure powerline network: To join an existing secure powerline network:

3 Done. **1** Press the Pair button for 1 second on any powerline 2 Within 2 minutes, press the 3 Done. device in the existing powerline network.

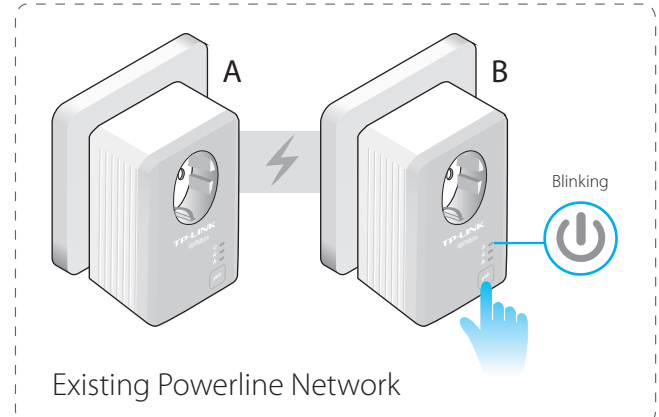

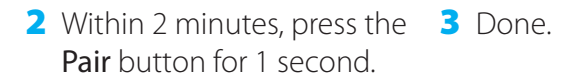

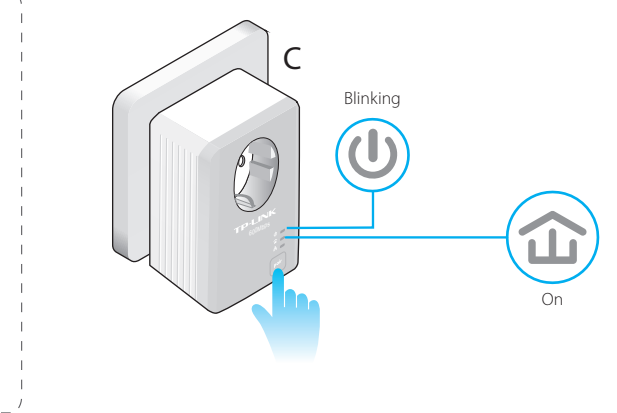

## **LED and Item Legend**

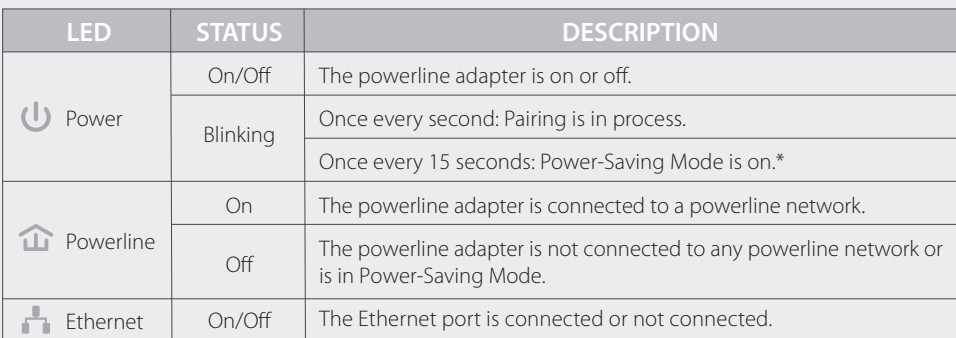

\* Five minutes after the device connected to the powerline adapter is turned off or inactive, the powerline adapter will automatically switch to Power-Saving Mode.

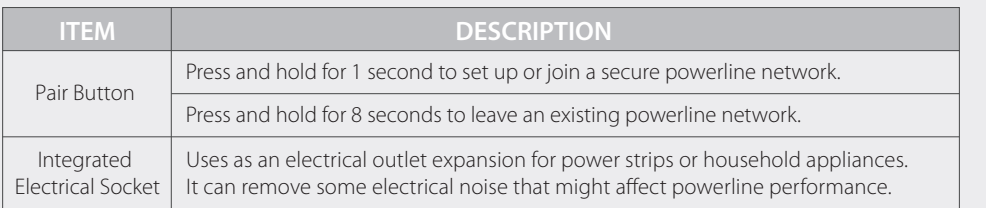

# **FAQ (Frequently Asked Questions)**

### Q1. How to troubleshoot if there is no Internet connection in my powerline network?

A1. Make sure all powerline devices are on the same electrical circuit.

- A2. Make sure the Powerline LEDs  $\hat{\mathbf{u}}$  light up on all of your powerline devices. If they do not, reset or pair all your powerline devices. A3. Make sure all hardware connections are correctly and securely connected.
- A4. Check if you have an Internet connection by connecting the computer directly to the modem or router.
- A5. Make sure your computer's IP address is in the same segment as your router's.

#### Q2. What can I do if a successfully-paired powerline device does not reconnect after it has been moved to a new location?

- A1. Try another socket and make sure it is on the same electrical circuit.
- A2. Try to pair it again, and make sure the Powerline LED  $\hat{\mathbf{u}}$  is on.
- A3. Check for possible interference, such as a washer, air conditioner or other household appliance that may be too close to one of the powerline devices.

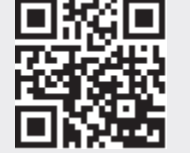

For more information, please visit our website: http://www.tp-link.com

More advanced configurations, such as firmware upgrade and QoS configuration, can be accessed through the tpPLC Utility (for Windows only). You can download and install the tpPLC Utility from the TP-LINK official website.